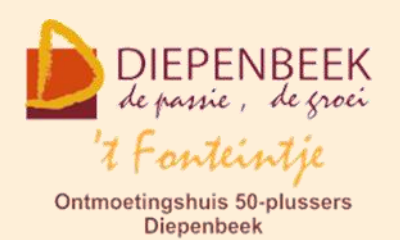

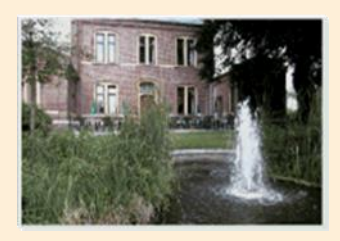

Huis Schoofs Dorpsstraat 11 tel:011 491 900

Website: [http://fonteintje-diepenbeek.be](http://fonteintje-diepenbeek.be/)

Forum: <http://fonteintje-diepenbeek.be/Forum> Agenda: <http://fonteintje-diepenbeek.be/Agenda>

# *e-mailkrantje mei 2016*

## *Werkjaar 2015-2016*

Het werkjaar 2015-2016 zit er bijna op. Op vrijdagvoormiddag 3 juni 2016 start onze laatste cursus, nl 3 lessen Facebook, gegeven door lesgever Johan.

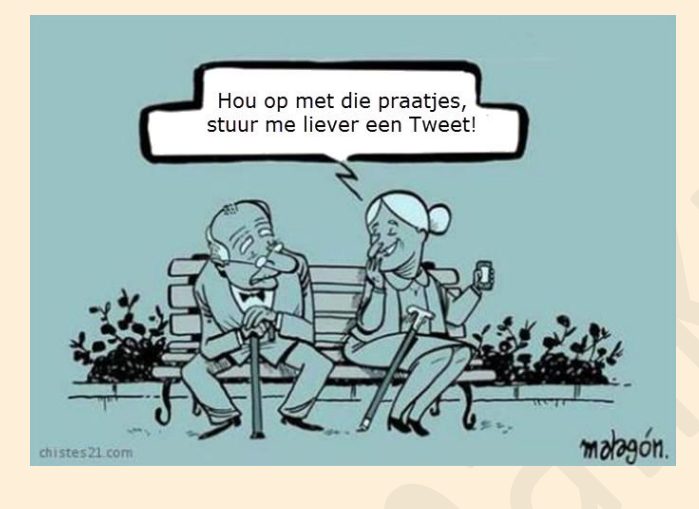

Voor Total Commander noteerden we spijtig genoeg slechts 4 inschrijvingen zodat we die cursus ook nog moesten annuleren.

Uiteindelijk zijn er dit jaar 31 cursussen kunnen doorgaan tegenover 6 annuleringen. We mogen dan ook spreken van weeral een succesvol werkjaar.

Wanneer we even terugblikken naar de cursussen die het meeste succes kenden, dan blijkt toch dat er vooral behoefte is aan onze basiscursus en Windows, de klassieke toepassingen Word en Excel, Ook de korte maar praktische lessenreeksen zoals muziek op je computer, skype, dropbox, faststone, fotoalbums en foto's overzetten, maar vooral ook tablets Android, iPad en voor smartphones de welbekende iPhone, vielen goed in de smaak van onze doelgroep.

De meer gespecialiseerde cursussen zoals website beginners, photoshop elements gevorderden, excel gevorderden, excel thema, powerpoint en total commander kenden dan weer minder succes.

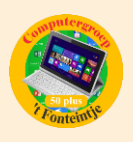

Nochtans was er weer behoorlijk interesse voor de basiscursus photoshop elements waarvan 2 lessenreeksen werden afgerond en kon toch de cursus website beginners in februari nog van start gaan. De nieuwe cursus Facebook ten slotte die we in april en juni programmeerden bleken ook nog eens een schot in de roos te zijn.

Onze oproep in ons vorig e-mailkrantje om wat voorstellen van onze 50-plussers te ontvangen kende spijtig genoeg slechts weinig respons. Er werden wel enkele vragen gesteld om reeds bestaande cursussen te hernemen volgend werkjaar, wat we zeker ook zullen doen.

Toch ontvingen we ook één nieuwe suggestie, nl een voorstel om volgend werkjaar een lessenreeks **Moviemaker** in te lassen. Onze werkgroep heeft dit inmiddels bekeken en we kunnen jullie al melden dat die zeker wordt voorzien. We verwijzen daarvoor naar ons cursusoverzicht voor volgend seizoen dat in het krantje van volgende maand en in de Teng van augustus zal verschijnen.

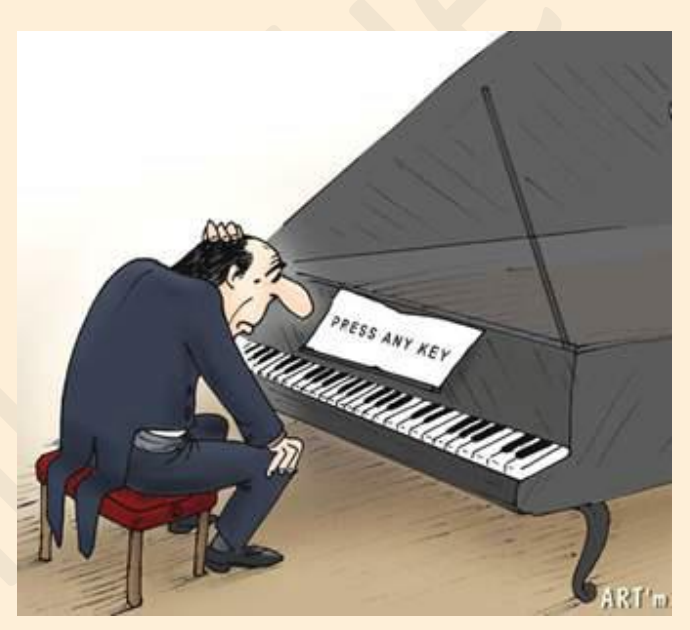

## *Computerwerkgroep - Planning 2016-2017*

Onze computerwerkgroep heeft de voorbije maanden niet stilgezeten en heeft inmiddels het nieuw programma voor het volgend werkjaar vastgelegd. Zoals hierboven vermeld zullen wij het werkjaarprogramma publiceren in het e-mailkrantje van de maand juni. Intussen proberen wij met de dienst Senioren van het gemeentebestuur af te spreken om de inschrijvingsprocedure voor een aantal cursussen te versoepelen.

En ook jullie suggesties zijn nog altijd welkom. Laat ons gerust weten voor welke nieuwe cursussen er belangstelling is. We hebben nog wat ruimte om bijkomende

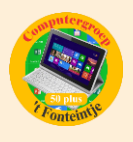

lessenreeksen te organiseren, op voorwaarde dat we een geschikte lesgever daarvoor vinden uiteraard.

Je kan ons dit laten weten door een e-mailtje te sturen aan [info@fonteintje](mailto:info@fonteintje-diepenbeek.be)[diepenbeek.be.](mailto:info@fonteintje-diepenbeek.be)

## *Waar en hoe inschrijven?*

Alle informatie over het inschrijven voor de cursussen en de betalingen kan je terugvinden op de website van 't Fonteintje via de link:

<http://fonteintje-diepenbeek.be/home/inschrijf.php>

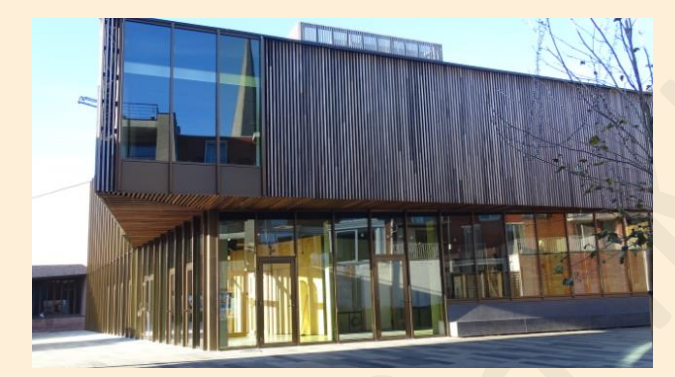

Inschrijven kan aan het vrijetijdsloket in het gemeenschapscentrum 'De Plak', Servaasplein 14, makkelijk te bereiken via de doorsteek langs de Bib of vanuit de Varkensmarkt.

Hou er in elk geval rekening mee dat je inschrijving pas geldig is na betaling van het verschuldigd inschrijfgeld.

## *Je e-mails ordenen op de iPad of iPhone*

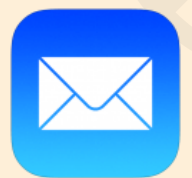

Je bent nooit te oud om te leren… Een waarheid als een koe.

We gaan wat orde scheppen in onze mails.

E-mail is een fantastische app op onze iPad en iPhone, maar net zoals je bij een ongeordende stapel brieven het overzicht dreigt te verliezen, gebeurt dat ook in een overvol Postvak IN.

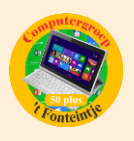

## *Verwijder onnodige mails*

Je mailbox regelmatig opruimen is een noodzaak. Overloop dus eerst en vooral even alle mails in je Postvak IN en verplaats alle berichten die je niet langer nodig hebt naar de prullenmand.

De map 'Verwijderde items' geeft je nog de kans om je te bedenken. Alle verwijderde mails blijven hierin tot je ze ook uit deze map verwijdert. Vergeet dus niet om ook deze map regelmatig leeg te maken.

### *Geef bijlagen meteen een vast plekje*

Sommige mails houd je ongetwijfeld bij omwille van de bijlagen die erbij zitten zoals leuke foto's, een belangrijk tekstdocument enz. Maak er een gewoonte van om interessante bijlagen meteen een vast plekje te geven op je iPad of iPhone. Dat doe je door de bijlage te selecteren. In het menu dat nu wordt geopend, kies je voor de app waar je de bijlage wilt opslaan. (vb. iBooks) De mail waar deze bijlage bijzat, kan nu gerust verwijderd worden.

#### *Maak mappen*

Wil je een aantal mails toch bewaren, zoals bijvoorbeeld alle mails van je zoon die in het buitenland woont, facturen die je per mail ontvangt, alle mails van je fietsclub enz. dan maak je daarvoor mappen aan.

### *Zo kan je zoveel mappen maken als er nodig zijn*

- 1. Open Mail op de iPad. In de zijbalk worden je Postbussen getoond. Tik in de sectie 'Accounts' op een account (bijvoorbeeld gmail-account).
- 2. De hoofdmap is de map met je accountnaam. Tik in de zijbalk bovenaan op de knop 'Wijzig'. Onderaan verschijnt nu de knop 'Nieuwe postbus'. Tik hier op.
- 3. Voer een naam voor de nieuwe map in, bijvoorbeeld 'Test'.
- 4. Tik op de blauwe knop 'Bewaar'. De map verschijnt nu in de zijbalk. Tik tot slot op 'Gereed'.

### *Zo verplaats je één bericht*

1. Ga naar de map 'Inkomend', waarin al je berichten binnenkomen. Selecteer in de zijbalk een bericht dat in je nieuwe map moet komen. Tik rechtsboven op het dossiermapsymbool (tweede icoon van links).

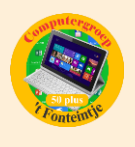

2. Het bericht wordt getoond. Tik nu in de zijbalk op de postbusmap waarheen je het bericht wilt verplaatsen.

#### *Verwijder de map test*

- 1. Ga naar Postbussen. Tik in de sectie 'Accounts' op gmail-account.
- 2. Tik in de zijbalk bovenaan op de knop 'Wijzig'.
- 3. Tik nu op de map 'Test'. Vervolgens op 'Verwijder postbus'.
- 4. Tik tot slot op 'Gereed'.

### *Goed om weten*

**1 Het verschil tussen alle USB-types en –standaarden uitgelegd (bron ZDnet)**

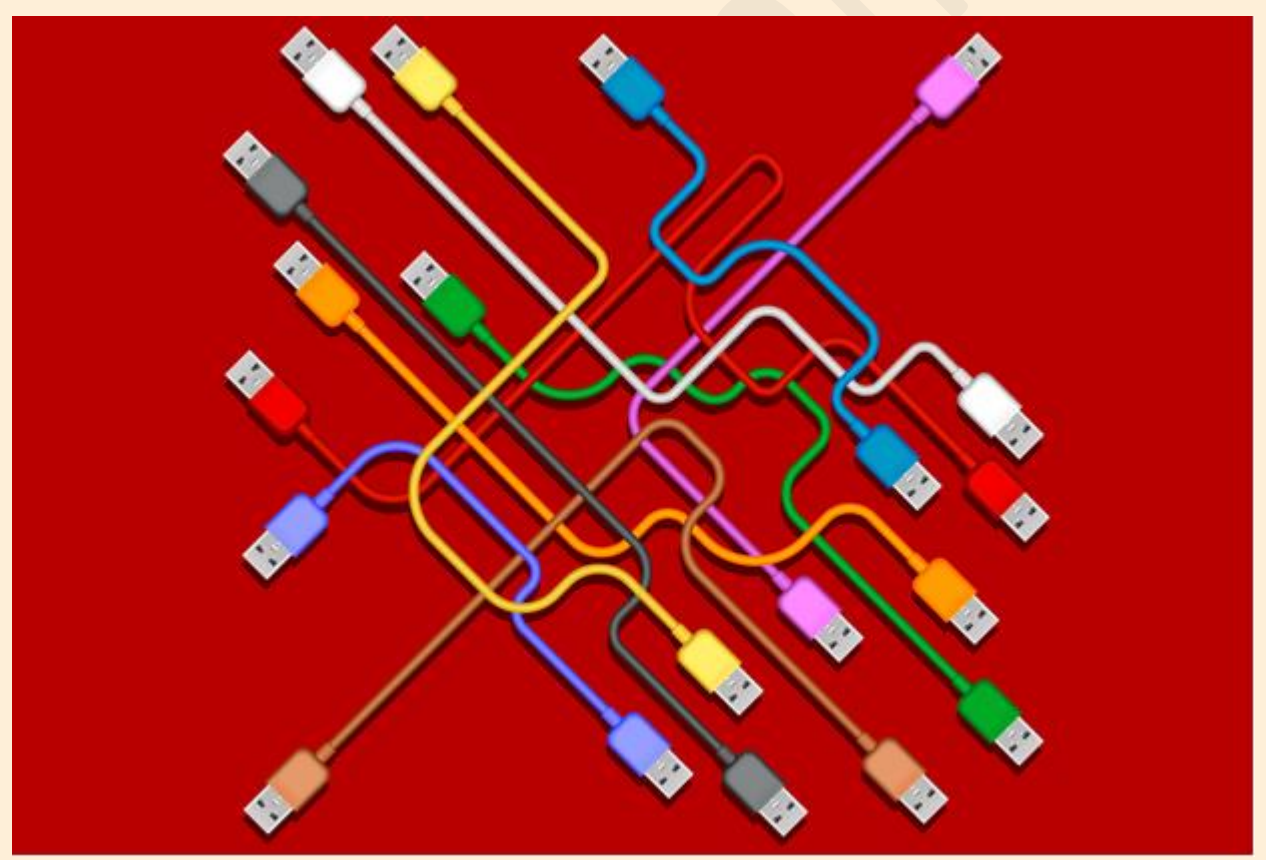

[http://www.zdnet.be/achtergrond/180291/het-hoe-en-wat-van-usb-het-verschil](http://www.zdnet.be/achtergrond/180291/het-hoe-en-wat-van-usb-het-verschil-tussen-de-verschillende-standaarden-en-poorten-uitgelegd/)[tussen-de-verschillende-standaarden-en-poorten-uitgelegd/](http://www.zdnet.be/achtergrond/180291/het-hoe-en-wat-van-usb-het-verschil-tussen-de-verschillende-standaarden-en-poorten-uitgelegd/)

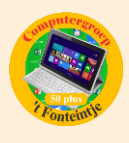

#### **2 De taaltelefoon**

### **Vraag van de week**

#### *Wat is de correcte meervoudsvorm van tablet?*

In de betekenis 'tabletcomputer' hebben we *tablet* ontleend uit het Engels, inclusief de meervoudsvorm *tablets* en de Engelse uitspraak [teblət], met de klemtoon op de eerste lettergreep en een toonloze *e* in de tweede lettergreep.

In de andere betekenissen heeft *tablet* de meervoudsvorm *tabletten* en wordt het uitgesproken als [tablet], met de klemtoon op de tweede lettergreep: *bouillontablet*, *chocoladetablet*, *kleitablet*, *slaaptablet*, *vaatwastablet*.

## **Woord van de week**

#### *panamaziekte*

Wereldwijd wordt de bananenteelt bedreigd door de *panamaziekte*, een schimmelziekte die de bananenplant via de wortel binnendringt, en vorige eeuw al hard toesloeg in Panama. De ziekte treft nu vooral de cavendishbanaan, de bananensoort die we vandaag in het Westen eten. De ziekte heeft zich vanuit Azië naar Australië, Afrika en het Midden-Oosten verspreid. Latijns-Amerika, een grote speler op de bananenmarkt, bleef voorlopig gespaard. Bananenwetenschappers zijn op zoek naar een nieuwe resistente bananensoort.

#### **Taaltelefoon**

#### 078 15 20 25

elke werkdag van 9 tot 12 uur, elke schoolwoensdag ook van 14 tot 16 uur [www.taaltelefoon.be](http://www.taaltelefoon.be/)

Reacties op deze Taallink kunt u sturen naar [taallink@vlaanderen.be](mailto:taallink@vlaanderen.be)

© Departement Kanselarij en Bestuur